# Sta**ţ**ie de lucru Dell Precision R7610 Informa**ţ**ii despre configurare **ş**i func**ţ**ii

### Despre avertismente

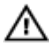

AVERTISMENT: Un AVERTISMENT indic**ă** un pericol poten**ţ**ial de deteriorare a bunurilor, de v**ă**t**ă**mare corporal**ă** sau de deces.

## Vedere din fa**ţă ş**i din spate

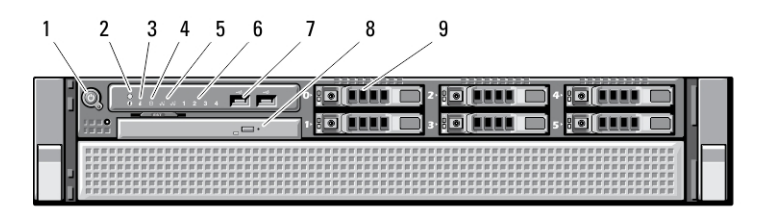

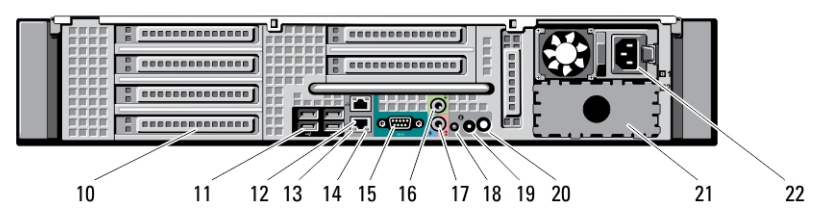

#### Figura 1. Vedere din fa**ţă ş**i din spate

- 1. buton de alimentare, indicator luminos de alimentare
- 2. buton de identificare a sistemului
- 3. indicator luminos de identificare a sistemului
- 4. indicator luminos de activitate a hard diskului;
- 5. indicatoare de integritate a legăturii la retea (2)
- 6. indicatori luminoşi de diagnosticare (4)
- 7. conectori USB 2.0 (2)
- 8. unitate optică
- 9. compartimente de hard diskuri (6)
- 10. sloturi pentru carduri de extensie
- 11. conectori USB 2.0 (4)
- 12. conectori pentru adaptor de reţea (2)

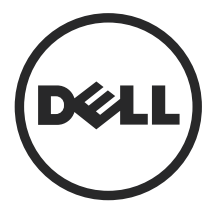

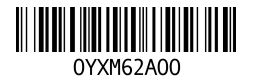

Reglementare de Model: E15S Reglementare de Tip: E15S002 2013 - 03

- 13. indicator luminos de integritate a legăturii la reţea
- 14. indicator luminos de activitate a retelei
- 15. port serial
- 16. conector de linie de ieşire
- 17. conector de intrare audio/microfon
- 18. indicator luminos de identificare a sistemului

# Configurare rapid**ă**

- 19. buton de identificare a sistemului
- 20. conector luminos de identificare a sistemului de la distanţă
- 21. compartiment pentru a doua sursă de alimentare (optional)
- 22. conector de alimentare;

AVERTISMENT: Înainte de a începe oricare din procedurile din aceast**ă** sec**ţ**iune, /N. citi**ţ**i informa**ţ**iile de siguran**ţă** livrate împreun**ă** cu computerul. Pentru informa**ţ**ii suplimentare privind cele mai bune practici, consulta**ţ**i adresa www.dell.com/ regulatory\_compliance

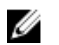

NOTIFICARE: Este posibil ca unele dispozitive să nu fie incluse dacă nu le-aţi comandat.

1. Instalați șinele și computerul în rack. Consultați documentația dvs. de instalare a rackului, pentru instrucţiuni de siguranţă şi instrucţiuni privind instalarea computerului dvs. într-un rack.

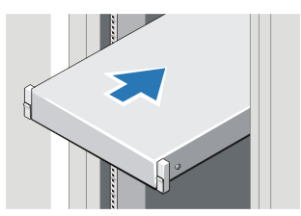

Figura 2. Instalarea rack-ului

### AVERTISMENT: Instruc**ţ**iuni suplimentare pentru sistemele instalate în rack:

- Kitul pentru rack a fost aprobat numai pentru cabinetul rack furnizat. Este responsabilitatea dvs. să vă asigurați că instalarea echipamentului în orice alt rack corespunde tuturor standardelor aplicabile. Dell neagă orice răspundere sau garanţii privind instalarea echipamentului în orice alt rack.
- Înainte de instalarea echipamentului dvs. într-un rack, instalaţi toate stabilizatoarele frontale şi laterale. Neinstalarea stabilizatoarelor poate cauza răsturnarea rack-ului.
- Încărcaţi întotdeauna rack-urile de jos în sus şi aşezaţi mai întâi elementele cele mai grele.
- Nu supraîncărcaţi circuitul derivat de alimentare c.a. care furnizează energie electrică rack-ului.
- Nu vă urcaţi şi nu călcaţi pe nicio componentă instalată în rack.

: Sistemul poate avea mai multe cabluri de alimentare. Pentru a reduce riscul de electrocutare, e posibil să fie necesară deconectarea tuturor cablurilor de alimentare de către un tehnician de service calificat înainte de a efectua lucrări de service asupra sistemului.

2. Conectați cablurile de rețea (opționale).

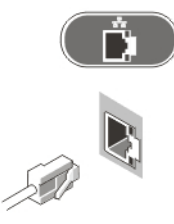

Figura 3. Conexiunea la re**ţ**ea

3. Conectati tastatura sau mouse-ul (optional).

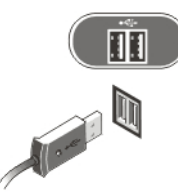

Figura 4. Conectarea tastaturii **ş**i mouse-ului

4. Conectați cablurile de alimentare.

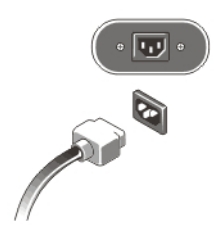

Figura 5. Conectarea la sursa de alimentare

5. Îndoiți cablul de alimentare într-o buclă și fixați-l de mânerul sursei de alimentare cu ajutorul benzii.

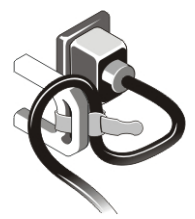

Figura 6. Fixarea cablurilor de alimentare

6. Apăsaţi butoanele de alimentare ale monitorului (opţional) şi computerului.

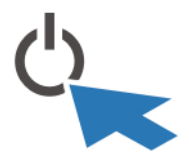

Figura 7. Pornirea

7. Instalaţi cadrul (opţional).

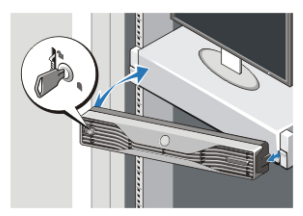

Figura 8. Instalare cadru

# Specifica**ţ**ii

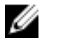

NOTIFICARE: Ofertele pot diferi în funcţie de regiune. Specificaţiile următoare sunt exclusiv cele a căror livrare împreună cu computerul este stipulată de lege. Pentru informații suplimentare despre configurația computerului dvs., faceți clic pe Start → Ajutor **ş**i asisten**ţă** şi selectaţi opţiunea de vizualizare a informaţiilor despre computerul dvs.

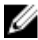

NOTIFICARE: Pentru sistemele cu sistem de memorie şi placă grafică de minimum 4 GB este necesar un sistem de operare pe 64 de biţi. Pentru grafică se poate utiliza intensiv memoria sistemului, în funcție de dimensiunea memoriei sistemului, de sistemul de operare și de alți factori. Driverul pentru placa grafică amovibilă pe 64 de biți se poate descărca de la dell.com/support.

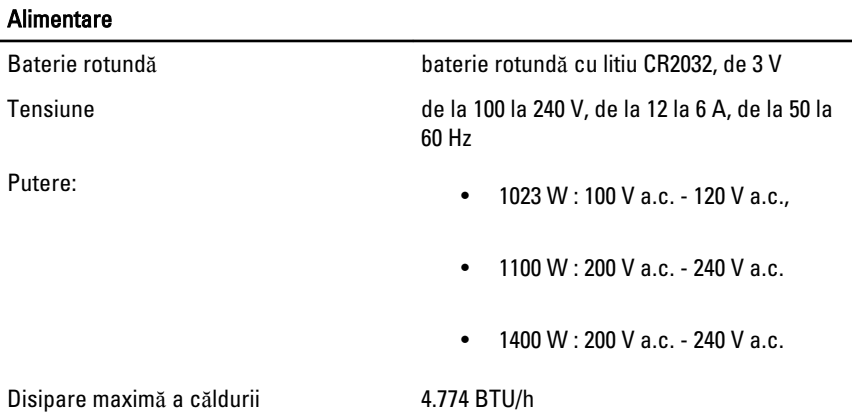

NOTIFICARE: Disiparea căldurii se calculează în funcţie de puterea nominală a U sursei de alimentare.

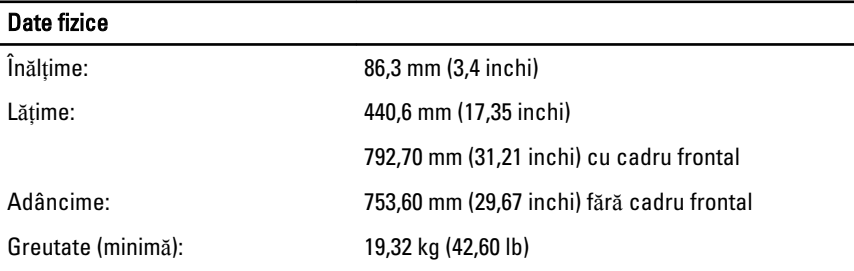

6

Specifica**ţ**ii de mediu

Temperatură în stare de funcţionare Între 0 şi 35 °C (între 32 şi 95 °F)

## Information para NOM (únicamente para México)

Următoarele informatii sunt înscrise pe dispozitivul prezentat în acest document, conform reglementărilor standardelor oficiale din Mexic (NOM).

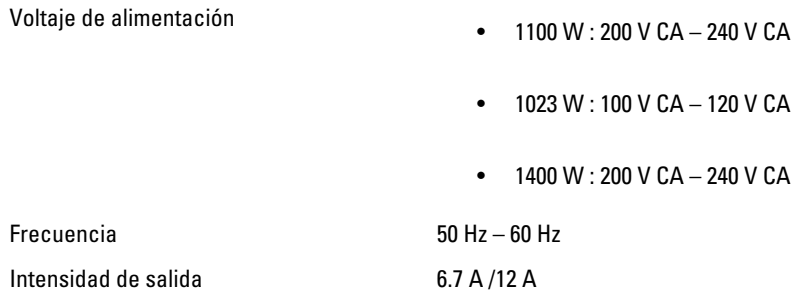

## G**ă**sirea mai multor informa**ţ**ii **ş**i resurse

Consultaţi documentele de siguranţă şi reglementare livrate împreună cu computerul şi accesați site-ul Web pentru conformitatea cu reglementările la adresa www.dell.com/ regulatory\_compliance pentru mai multe informații despre:

- Cele mai bune practici de siguranţă
- Certificatele de reglementare
- Caracteristicile de ergonomie

Consultaţi www.dell.com pentru informaţii suplimentare despre:

- Garantie
- Termeni şi condiţii (numai pentru S.U.A.)
- Acordul de licenţă pentru utilizatorul final

Informații suplimentare despre produs sunt disponibile la adresa www.dell.com/support/ manuals.

#### **©** 2013 Dell Inc.

Mărcile comerciale utilizate în acest text: Dell™, sigla DELL, Dell Precision,™ Precision ON,™ ExpressCharge,™ Latitude,™ Latitude ON,™ OptiPlex,™ Vostro™ şi Wi-Fi Catcher™ sunt mărci comerciale ale Dell Inc. Intel,® Pentium,® Xeon,® Core,™ Atom,™ Centrino® şi Celeron® sunt mărci comerciale înregistrate sau mărci comerciale ale Intel Corporation în SUA şi în alte ţări. AMD® este o marcă comercială înregistrată și AMD Opteron,™ AMD Phenom,™ AMD Sempron,™ AMD Athlon,™ ATI Radeon™ şi ATI FirePro™ sunt mărci înregistrate ale Advanced Micro Devices, Inc Microsoft,® Windows,® MS-DOS,® Windows Vista,® butonul de pornire Windows Vista şi Office Outlook® sunt fie mărci comerciale, fie mărci comerciale înregistrate ale Microsoft Corporation în Statele Unite şi/sau în alte ţări. Blu-ray Disc™ este o marcă comercială deţinută de Blu-ray Disc Association (BDA) și autorizată pentru utilizare pe discuri și playere. Marca verbală Bluetooth<sup>®</sup> este o marcă înregistrată și deținută de Bluetooth® SIG, Inc. și orice utilizare a mărcii de către Dell Inc. este sub licentă. Wi-Fi® este o marcă înregistrată de Wireless Ethernet Compatibility Alliance, Inc.